# Application for a Certificate

eForm Tutorial for Students

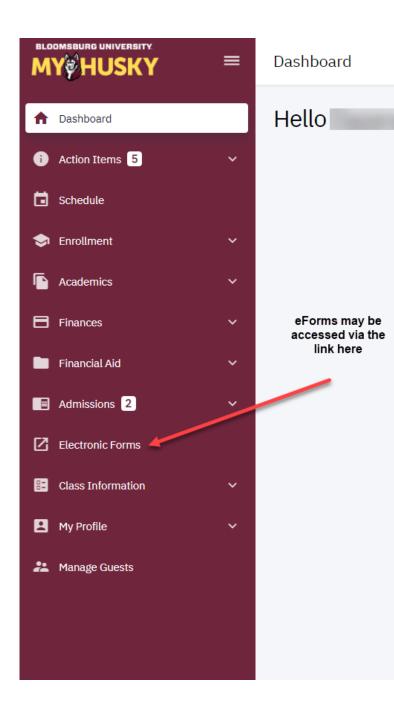

### Click on the link to start a form:

| tronic Forms                |                               |  |
|-----------------------------|-------------------------------|--|
| Prior Approval of Transfer  | Credit                        |  |
| UGRD Application for Grad   | duation                       |  |
| GRAD School Application     | for Graduation                |  |
| Application for Certificate |                               |  |
| Add / Change Major / Mind   | r                             |  |
| Student FERPA - Release     | Financial Info                |  |
| Submit Financial Aid Docu   | ments                         |  |
| 509 Internship Application  | (View Affiliation Agreements) |  |

View Previously Completed/Submitted Forms View Previously Submitted FA Forms

#### Electronic Forms

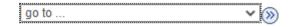

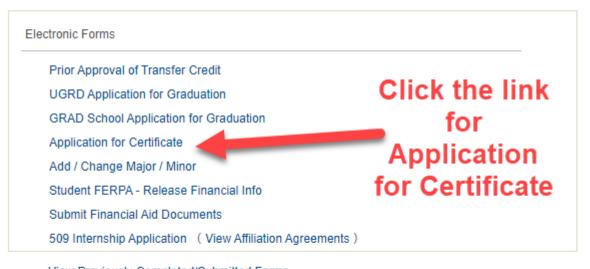

View Previously Completed/Submitted Forms View Previously Submitted FA Forms

#### 🔚 Notify

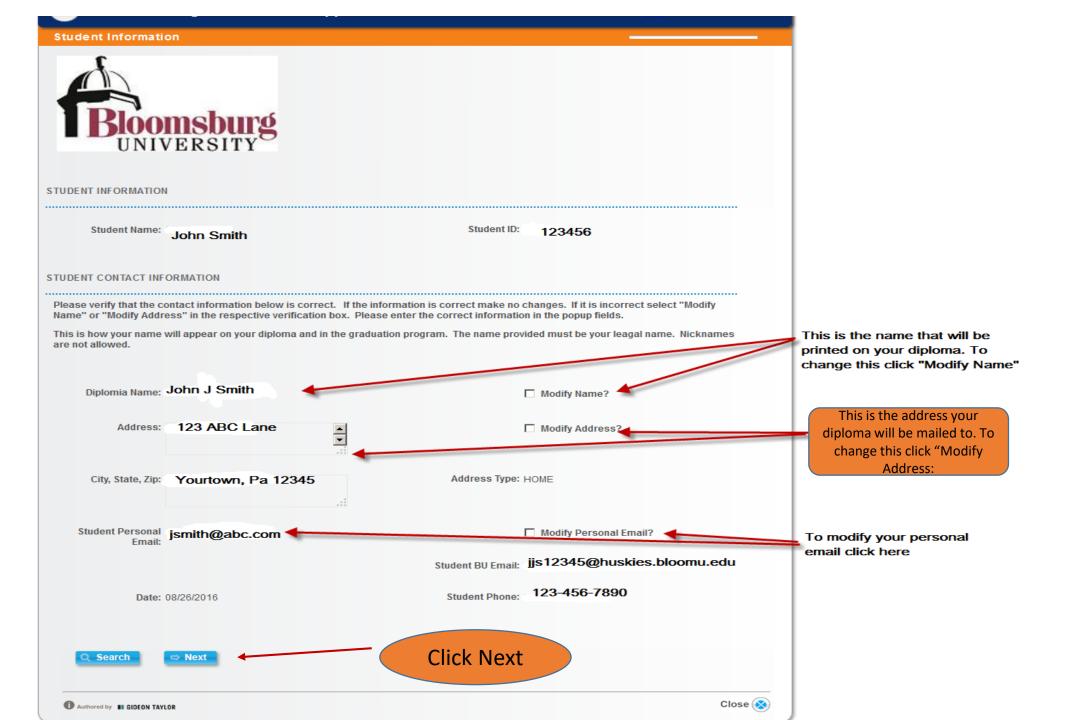

| TASK : Certification Applicat                                                                                                    | ion                                                                                 |                                             | eForm ID: 8               |
|----------------------------------------------------------------------------------------------------|-------------------------------------------------------------------------------------|---------------------------------------------|---------------------------|
| ification Information                                                                                                    |                                                                                     |                                             |                           |
|                                                                                                    |                                                                                     |                                             |                           |
| DENT INFORMATION                                                                                                    |                                                                                     |                                             |                           |
|                                                                                                    |                                                                                     |                                             |                           |
| Student Name:                                                                                                    |                                                                                     | Student ID:                                 |                           |
|                                                                                                    |                                                                                     |                                             |                           |
| TIFICATION INFORMATION                                                                                                    |                                                                                     |                                             |                           |
| ose the term you will complete all certification re<br>Choose Spring if you will complete all requireme<br>Choose Summer if you will complete all requiren<br>Choose Fall if you will complete all requirements<br>Choose Winter if you will complete all requireme | nts in the Spring Semester.<br>Thents in the Summer Semest<br>in the Fall Semester. |                                             | quirements are completed. |
| Completion Term:*                                                                                                    |                                                                                     | Choose the tern<br>complete your o          | ertificate                |
| RENT CERTIFICATE                                                                                                    |                                                                                     | from the drop                               | Daown                     |
| ease confirm / reject each certificate by selecting                                                                                                    | Yes or No.                                                                          |                                             |                           |
| <u>*Confirmed</u> <u>Degree</u>                                                                                                    | <u>Plan</u>                                                                         | Plan Description                            |                           |
| 1 CESB                                                                                                    | PLAYW-CERT                                                                          | Playwork                                    |                           |
|                                                                                                    |                                                                                     | rtificate you are a                         |                           |
| ION ITEMS                                                                                                    | choosing ye                                                                         | es or no from the                           | drop dowr                 |
| Message Text                                                                                                    | Description                                                                         |                                             |                           |
| 1 🔲 All Contact Information is Correct                                                                                                    | I have verified that al                                                             | I displayed contact information is correct. |                           |
|                                                                                                    | Check the b                                                                         | ox to confirm all                           |                           |
| COMMENTS                                                                                                    | informat                                                                            | on is correct                               |                           |
|                                                                                                    |                                                                                     |                                             |                           |
| Search Submit F                                                                                                    | Previous                                                                            |                                             |                           |

## Upon submission of your Application you will be directed to the Form Finalized page which will display the status of your form.

| TASK : Undergrad Graduation Application                                                   | ۲                    | eForm ID: 194 |
|-------------------------------------------------------------------------------------------|----------------------|---------------|
| Form Finalized                                                                            | -                    |               |
|                                                                                           |                      |               |
|                                                                                           |                      |               |
| Basic Stage                                                                               |                      |               |
| G3FORM_ID=194:Pending                                                                     |                      |               |
| Basic Path                                                                                |                      |               |
| Pending<br>Multiple Approvers                                                             |                      |               |
| PA_BUEF_UGRD_Apply +123456 >. Mary Jones                                                  |                      |               |
|                                                                                           |                      |               |
| TRANSACTION / SIGNATURE LOG                                                               |                      |               |
|                                                                                           |                      |               |
| Current Date Stage Path Step Step Title User ID User Description Form Action Time Elapsed |                      |               |
| 1 09/23/2016<br>10:24:23AM 789321 John Smith Submit                                       |                      |               |
|                                                                                           |                      |               |
| ACTION ITEM LOG                                                                           |                      |               |
|                                                                                           |                      |               |
| Message Message Message Text Description User ID Empl ID<br>Checkbox Number               |                      | te/Time       |
|                                                                                           | 09/23/16<br>10:24:22 | .000000AM     |
| Correct                                                                                   |                      |               |
|                                                                                           |                      |               |
|                                                                                           |                      |               |
| Click the print button to                                                                 |                      |               |
| obtain a copy of your                                                                     |                      |               |
| submitted Application                                                                     |                      |               |
| Sabinitied Applied Ion                                                                    |                      |               |
|                                                                                           |                      |               |

- Once your application for has been submitted to the Office of the Registrar:
  - 1. Your department will be notified you have applied.
- 2. A determination will be made as to whether you have or have not met all requirements.
  - 3. You will be notified by your department with any issues regarding you application.